# **SwordThrust 2**  The Vampyre Caves<sup>™</sup>

COPYRIGHT @ 1981 DONALD BROWN ALL RIGHTS RESERVED COURTESY OF C.E. SOFTWARE

Fear the cold, dark catacombs that are home for the undead.

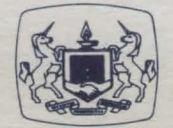

**A** Product of **The Software Guild** 

## **SYSTEM REQUIREMENTS**

Apple® II with Applesoft, II+ , lie, or Franklin Ace™ 1000 48K • One Disk Drive • DOS 3.3 SwordThrust 1 (Master Disk)

# **PACKAGE CONTENTS**

The Vampyre Caves Disk Instruction Manual Warranty Card

# **OVERVIEW**

You must indeed be brave to tread the caves of the Prince of the Undead. So many have entered ahead of you, only to disappear. Black, lifeless darkness greets you. Swallow your fear; think only of the reward in gold you seek. This is the second of the dramatic SwordThrust adventure series, which plunges you into the medieval world of cunning and combat. The characters assume a whole range of personalities, requiring diverse strategies. They grow wiser and wealthier as you play on. The SwordThrust legend lives on.

WARNING: This software and its manual are both protected by U.S. copyright law (Title 17, United States Code). Unauthorized reproduction and/or sales of the software or its manual may result in imprisonment of up to one year and fines of up to \$10,000 (17 USC 506). In addition, copyright infringers may be subject to civil liability.

SwordThrust 2, The Vampyre Caves Manual v.1 August 1983 Edited by The Software Guild, Inc.

#### ISBN 0-8145-0213-X

Apple is a registered trademark of Apple Computers, Inc. Franklin Ace is a trademark of Franklin Computer Corp. Softsmith is a trademark of Softsmith Corp. The Software Guild is a trademark of The Software Guild, Inc.

G0015AP2D 83 84 85 10 9 8 7 6 5 4 3 2 1

time to remove the SwordThrust Master disk from the drive and replace it with the Vampyre Caves disk. When the game disk is in place and ready, press <C>. The computer will read the disk and thrust your character into the Vampyre Caves adventure.

### **SUSPEND A GAME**

Should the real world demand your attention before your character has completed the adventure, you can suspend the game and store it. To do so. just type in the command SUSPEND. The game is saved on the Vampyre Caves disk.

To restart the game, boot the Vampyre Caves disk; that is, put the disk in the drive and turn the computer on. The game will pick up where you suspended it. Only one game, the most recent, is held in suspension.

### **WARRANTY MESSAGE**

Please take a moment to fill out and mail the enclosed Warranty Card. By having your name on file, we will be able to provide the best possible customer service. including information on program updates and replacement of damaged disks.

A great deal of effort has gone into preparing this program to operate smoothly and without "bugs." Should you have problems with this program, please contact our Customer Service Department at the following toll free number. We have the experience and service network to assist you.

1 (800) 341-4000

Given normal use, this disk should not become damaged. However, if either the disk or the program on it does become damaged, please return it to us with a description of the problem. The Software Guild will replace your disk promptly, according to warranty provisions.

The objective of the Software Guild is to provide the best software available. A Softsmith product is the trademark of software quality. We ensure that the program functions smoothly and is easy to use. To improve our products whenever possible, we are happy to receive comments, criticism, or praise. Please write to us at:

> The Software Guild, Inc. Customer Service 2935 Whipple Road Union City, CA 94587

Consult your local Softsmith dealer for a catalog of our programs and a demonstration of any of our software products.

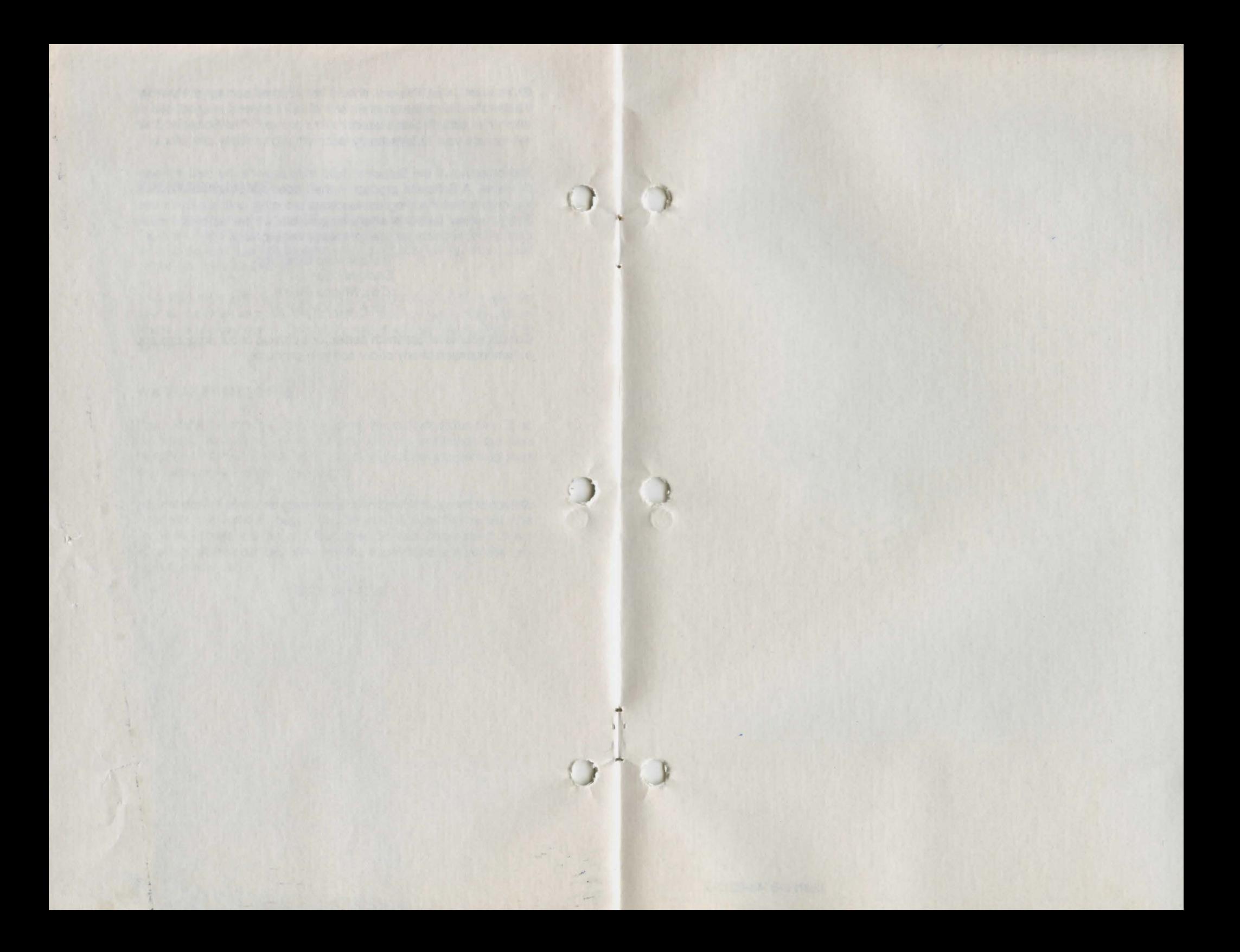

ISBN 0-8145-0213-X